## **SLO Sample Workflow**

Here is an example workflow for using the SLO tool in Unify.

1. Teachers complete a data review in which they utilize Baseball Card to find out their focus for SLO

in terms of:

- $\gg$ Content to be addressed
- ≫ Population
- ≫ Assessment
- 2. Teachers enter SLO rationale in Unify, then review with their principals to engage in a preliminary SLO review discussion. See *Creating a SLO/SGO*.
- 3. SLO attributes are set in the tool. See *Creating a SLO/SGO*.
- 4. Approved SLOs have tests built/identified in Unify. Tests must have course subject assigned to them.
- 5. Roster is verified in SLO tool. District will assign the basic growth target for the students. See *Using SLO Reports*.
- 6. Pre-tests are administered and results captured.
- 7. Teachers view their students and their baseline and growth target scores. They can remove students from the population and change any growth targets. See *Using SLO Reports*.
- 8. Administrators review the teacher changes to the population and/or growth targets and verify them.
- 9. Post-tests are administered and results captured.
- 10. All use SLO tool to see which students met their growth target and by how much. See *Using SLO Reports*.

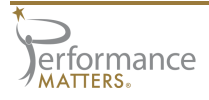

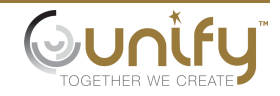